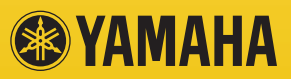

English

**Deutsch** 

Español Français

# **CD-R/RW Drive 416SX** CR SERIES

l≡,

**OWNER'S MANUAL** 

**BEDIENUNGSANLEITUNG** 

**MODE D'EMPLOI** 

**MANUAL DE INSTRUCCIONES** 

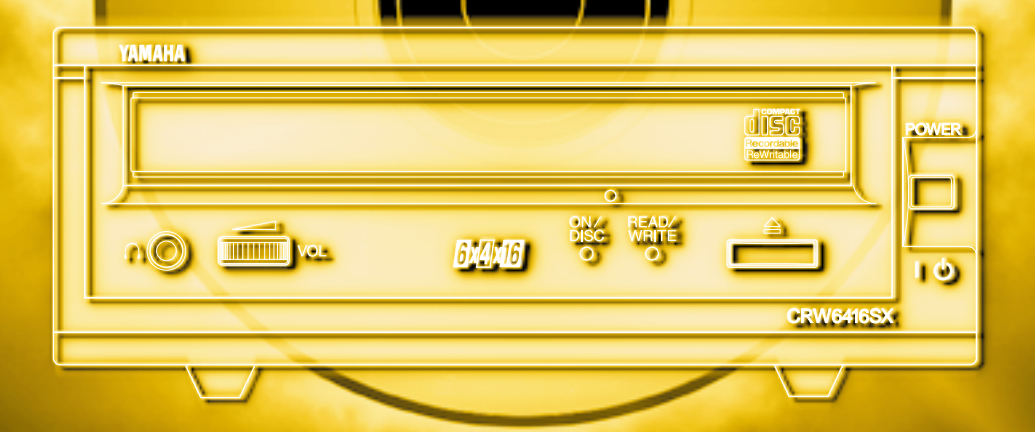

Download from Www.Somanuals.com. All Manuals Search And Download.

#### **FCC INFORMATION (U.S.A.)**

#### **1. IMPORTANT NOTICE: DO NOT MODIFY THIS UNIT!**

This product, when installed as indicated in the instructions contained in this manual, meets FCC requirements. Modifications not expressly approved by Yamaha may void your authority, granted by the FCC, to use the product.

**2. IMPORTANT:** When connecting this product to accessories and/or another product use only high quality shielded cables. Cable/s supplied with this product MUST be used. Follow all installation instructions. Failure to follow instructions could void your FCC authorization to use this product in the USA.

**3. NOTE:** This product has been tested and found to comply with the requirements listed in FCC Regulations, Part 15 for Class "B" digital devices. Compliance with these requirements provides a reasonable level of assurance that your use of this product in a residential environment will not result in harmful interference with other electronic devices. This equipment generates/uses radio frequencies and, if not installed and used according to the instructions found in the users manual, may cause interference harmful to the operation of other electronic devices. Compliance with FCC regulations does not guarantee that interference will not occur in all installations. If this product is found to be the source of interference, which can be determined by turning the product "OFF" and "ON," please try to eliminate the problem by using one of the following measures:

Relocate either this product or the device that is being affected by the interference.

Utilize power outlets that are on different branch (circuit breaker or fuse) circuits or install AC line filter/s (only applies to external drives).

In the case of radio or TV interference, relocate/reorient the antenna. If the antenna lead-in is 300 ohm ribbon lead, change the lead-in to coaxial type cable.

If these corrective measures do not produce satisfactory results, please contact the local retailer authorized to distribute this type of product. If you can not locate the appropriate retailer, please contact Yamaha Systems Technology, Inc. 100 Century Center Court, San Jose, CA95112, U.S.A.

#### **Laser Diode Properties**

**Material:** GaAlAs **Wavelength:** 783-789 nm **Emission Duration:** Continuous **Laser Output Power:** Less than 44.6  $uW^*$ 

\* This output is value measured at a distance 200mm from the objective lens surface on the optical pick-up block. ANSI Class : Class 1

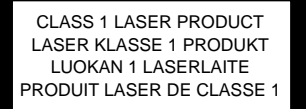

This device is classified as a CLASS 1 LASER product. The CLASS 1 LASER PRODUCT label must be located on the exterior.

CAUTION : INVISIBLE LASER RADIATION WHEN OPEN. AVOID EXPOSURE TO BEAM. VORSICHT : UNSICHTBARE LASERSTRAHLUNG WENN ABDECKUNG GEOFFNET. NICHT DEM STRAHL AUSSETZEN. VARNING : OSYNLIG LASERSTRÅLNING NÄR DENNA DEL ÄR ÖPPNAD OCH

 SPÄRREN ÄR URKOPPLAD. BETRAKTA EJ STRÅLEN. STRÅLEN ÄR FARLIG. VARO! : AVATAESSA JA SUOJALUKITUS OHITETTAESSA OLET ALTTINA NÄKYMÄTTÖMÄLLE LASERSÄTEILYLLE. ÄLÄ KATSO SÄTEESEEN.

ADVARSEL: USYNLIG LASERSTRALNING VED ÅBNING NÅR SIKKERHETSAF- BRYDERE ER UDE AF FUNKTION. UNDGÅ UDSETTELSE FOR STRÅLNING,

Warning instruction for laser radiation. Varningsanvisning för laserstrålning.

#### **CAUTION**

Use of controls or adjustments or performance of procedures other than those specified herein may result in hazardous radiation exposure.

#### **VAROITUS**

LAITTEEN KÄYTTÄMINEN MUULLA KUIN TÄSSÄ KÄYTTÖOHJEESA MAINITULLA TAVALLA SAATTAA ALTISTAA KÄYTTÄJÄN TURVALLISUUSLUOKAN 1 YLITTÄVÄLLE NÄKYMÄTTÖMÄLLE LASERSÄTEILYLLE.

#### **ADVARSEL**

USYNLIG LASERSTRÅLING VED ÅBNING. UNDGÅ UDSAETTELSE FOR STRÅLING.

#### **VARNING**

OM APPARATEN ANVÄNDS PÅ ANNAT SÄTT ÄN I DENNABRUKSANVISNING SPECIFICERATS, KAN ANVÄNDAREN UTSÄTTAS FÖR OSYNLIG LASERSTRÅLNING, SOM ÖVERSKRIDER GRÄNSEN FÖR LASERKLASS 1.

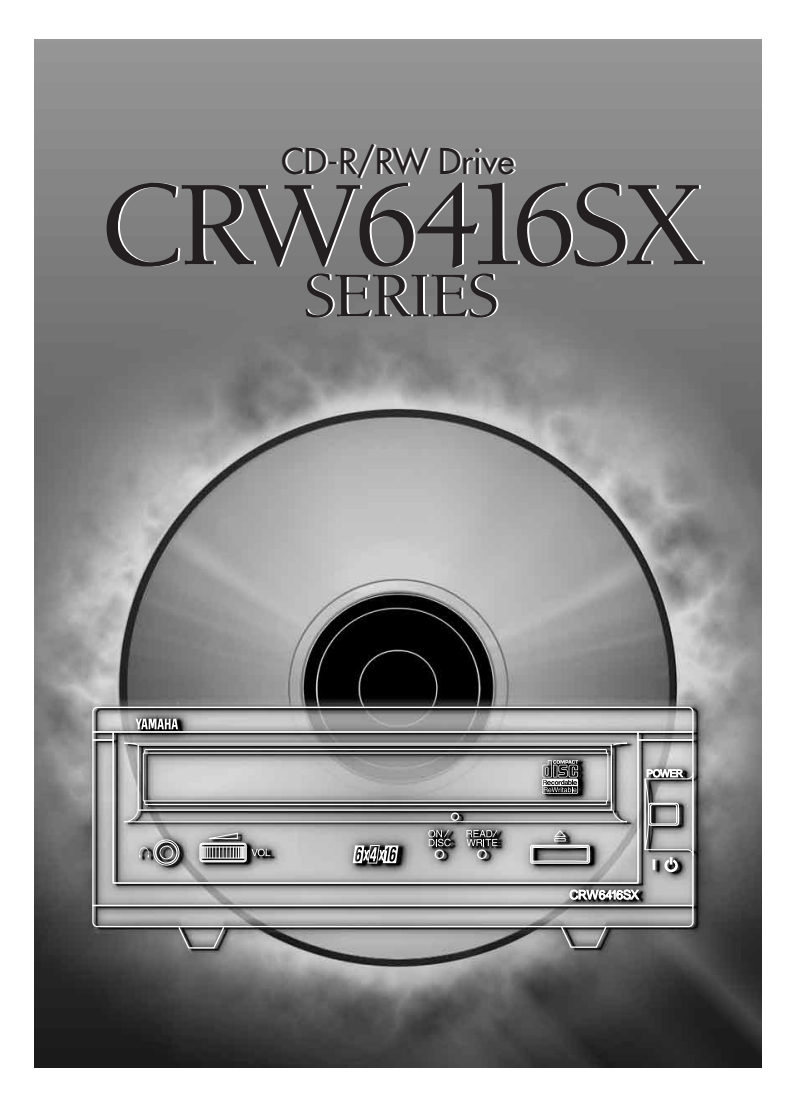

# **OWNER'S MANUAL**

# **SAFETY PRECAUTIONS**

# **PLEASE READ CAREFULLY BEFORE PROCEEDING**

These precautions explain how to use the device correctly and safely, thereby preventing injury to yourself or to others. This section has been sub-divided into a WARNING section and a CAUTION section, according to the likelihood and nature of any potential injuries or damage inflicted. They relate to your personal safety, and also help you minimize the risk of damaging the device. Please read these sections carefully before proceeding.

# **WARNING**

**Always follow the basic precautions listed below to avoid the possibility of serious injury or even death from electrical shock, short-circuiting, damages, fire or other hazards. These precautions include, but are not limited to, the following:**

● Do not open the device or attempt to disassemble or modify it.

Otherwise, there is an increased risk of electrical shock or fire. The device contains no userserviceable parts. If it appears to be malfunctioning, have it inspected by qualified service personnel.

● Do not look inside the device

If you expose your eyes to the laser inside the device, you risk losing your vision.

● Do not insert fingers or foreign objects into the device.

Otherwise, there is an increased risk of personal injury, electrical shock, damage to the device or fire. Please take particular care if small children are present.

● Do not expose the device to rain, use it near water or in damp or wet conditions or place containers on it containing liquids which might spill into any openings. Otherwise, there is an increased risk of electrical shock, fire or personal injury.

● Follow the Owner's Manual carefully.

Otherwise, there is an increased risk of personal injury, electrical shock, fire or damage to the unit. Follow the correct procedure when setting up the device.

● If unusual smells, sounds or smoke emanate from the device or if liquids enter the device, switch the computer off immediately and unplug it from the power outlet.

Otherwise, there is an increased risk of electrical shock, fire or damage to the device. Return the device immediately to the store at which it was purchased or alternatively, to the nearest Yamaha Service Center (listed at the back of this manual).

● Make sure the computer is electrically grounded Otherwise, there is an increased risk of electrical shock.

 $\bullet$  When opening up the computer, always unplug the computer from the electrical outlet. Do not touch the plug with wet hands.

Otherwise, there is an increased risk of electrical shock.

● When used in a fan-cooled system, the drive should not be exposed to temperatures outside the range  $5^{\circ}$ C ~ 40 $^{\circ}$ C (41 $^{\circ}$ F ~ 104 $^{\circ}$ F).

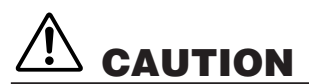

**Always follow the basic precautions listed below to avoid the possibility of physical injury to you or others, or damage to the instrument or other property. These precautions include, but are not limited to, the following:**

● Always unplug the computer from the electrical outlet if it will not be used for a prolonged period of time or if there is a risk of lightning.

Otherwise, there is an increased risk of electrical shock, short-circuiting or fire.

● Do not expose the device to excessive heat or vibrations or extreme cold or heat (such as in direct sunlight or near a heater).

Otherwise, the front panel may become disfigured or the internal components may be damaged.

● Do not use the device near other electrical products such as televisions, radios or speakers. Otherwise, this may cause interference which can affect the proper operation of those other products.

● Do not place the device in an unstable position. Otherwise, it may accidentally fall down and be damaged or cause personal injury.

● Mount the device horizontally.

Otherwise, written data may be destroyed. Set the device up according to the instructions in the Owner's Manual.

● Always remove the disc from the tray before transporting the device. Otherwise, written data may be destroyed.

● When cleaning the device, never use benzene, paint thinners, detergents or chemical-impregnated wiping cloths. Also, do not place vinyl, plastic or rubber objects on the device. Otherwise, the device may be damaged or its front panel may become discolored. Use a soft, dry cloth to wipe the device.

● Do not rest your weight on or place heavy objects on the device and do not use excessive force on the buttons, switches or connectors.

Otherwise, there is an increased risk of damage to the device or personal injury.

● Do not listen to audio with headphones at high volume and for prolonged periods of time. Otherwise, there is an increased risk of hearing loss.

 $\bullet$  Before using the device, set the volume dial to its lowest setting. Otherwise, sudden bursts of sound can cause hearing loss.

● Do not place the device near sources of magnetic interference, such as computer displays. Magnetic interference can affect the operation and stability of the device.

● Have the device serviced regularly.

Otherwise, dust can build up inside the device, increasing the risk of fire or damage. For information about servicing charges, contact the store at which the device was purchased or alternatively, the nearest Yamaha Service Center (listed at the back of this manual). The device should be serviced about once a year.

## ■ **About CD-R/RW discs**

Please read the following regarding the handling of CD-R/RW discs.

1. Do not expose discs to excessive heat or vibrations or extreme cold or heat (such as in direct sunlight or near a heater).

2. Do not touch disc surfaces. When handling a disc, hold it by its edges.

3. Remove dust and dirt from disc surfaces. Use air-based dust removers. The surfaces may be scratched if wiped with a dry cloth.

- 4. Do not write or stick labels on disc surfaces except where indicated.
- 5. Do not clean discs with chemicals or detergents.
- 6. Do not bend or drop discs.
	- **1. The information contained in this manual is subject to change without prior notice.**
	- **2. All trademarks contained in this manual belong to their respective owners.**
	- **3. Yamaha does not bear any responsibility for any outcome as a result of using this device.**
	- **4. Reproduction of this manual, either in part or in full, is expressly forbidden.**

**DENTE** Electrical plugs/sockets vary according to country/region.

### ■ **Precautions for Transportation**

Before transporting the device, always place the transportation pad on the disc tray and put the device back in its original box . If the device is transported without adequate packing, the internal components can become damaged and cause the device to malfunction.

### ■ **Distributing Discs**

When writing important data or preparing data for distribution to others, make sure that the disc can be read properly before writing duplicates.

## ■ **Copyrights**

When writing to CD-R/RW, make sure that you are not infringing any copyrights. It is illegal to copy audio CDs for non-personal use. When backing up software, please make sure that you are not infringing any software copyrights for that product.

### ■ **WARRANTY**

YAMAHA AND SUPPLIERS ACCEPT NO LIABILITY FOR THE LOSS OF ANY DATA OR ANY PROBLEMS CAUSED AS A RESULT. AS A PRECAUTION, IT IS RECOMMENDED THAT THE DISCS ARE TESTED AFTER THEY HAVE BEEN WRITTEN TO. FURTHERMORE, UNDER NO CIRCUMSTANCES DOES YAMAHA AND SUPPLIERS GUARANTEE THE RELIABILITY OF THE MEDIA.

# **Table of Contents**

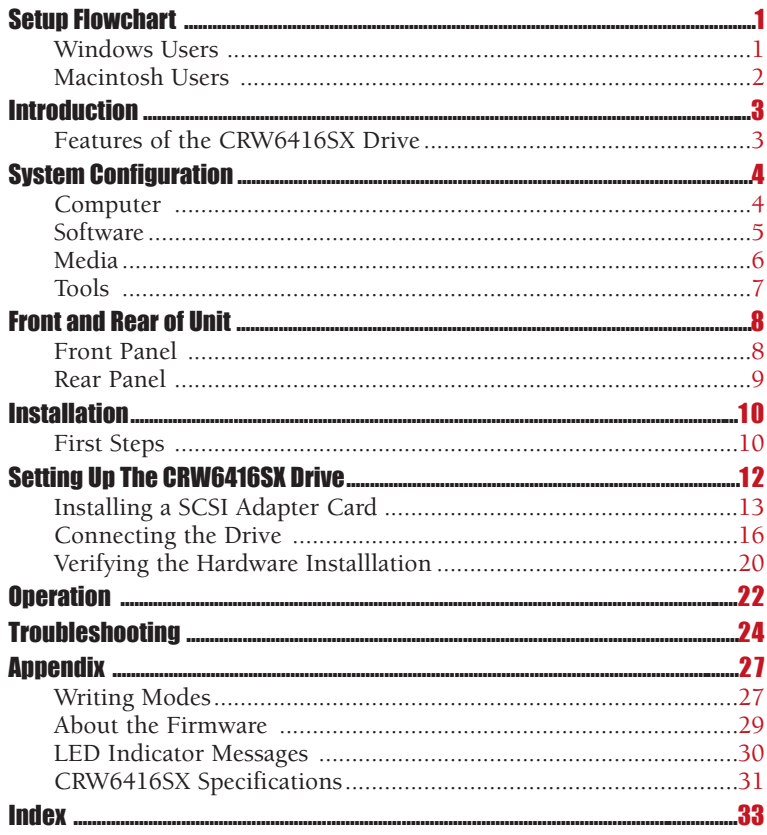

©1999 Yamaha Corporation. All Rights Reserved. This document may not, in whole or in part, be copied, photocopied, reproduced, translated, transmitted or reduced to any electronic medium of machine readable form without prior consent in writing from Yamaha. Windows is a registered trademark of Microsoft Corporation. Unix is a registered trademark of UNIX System Laboratories. Macintosh is a registered trademark of Apple Computer, Inc. All other trademarks are the property of their respective companies.

# <span id="page-7-0"></span>Setup Flowchart

These flowcharts show the procedure for setting up the CRW6416SX drive. For easy cross-referencing, the relevant pages in this manual are also given.

<span id="page-7-1"></span>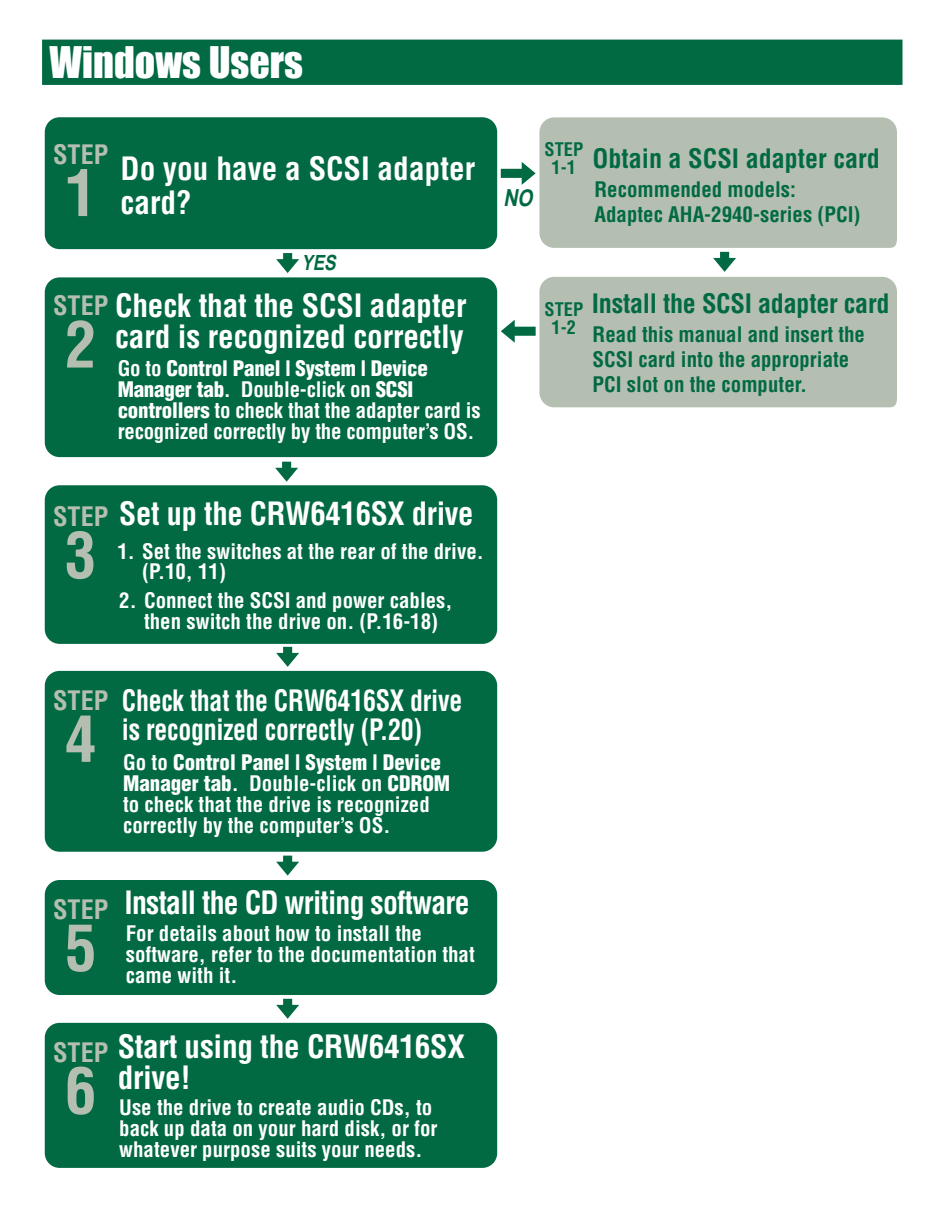

# <span id="page-8-1"></span><span id="page-8-0"></span>Macintosh Users

#### **STEP Does your Macintosh have 1 a built-in SCSI connector?**

**YES**

# **STEP Set up the CRW6416SX drive 2**

- **1. Set the switches at the rear of the drive. (P.10, 11)**
	- **2. Connect the SCSI and power cables, then switch the drive on. (P.16-18)**

**STEP 1-1 Obtain a SCSI adapter card Recommended model: Adaptec PowerDomain 2930U (PCI)**

 $\ddot{\phantom{a}}$ 

#### **STEP Install the SCSI adapter card 1-2 Read this manual and insert the**

**NO**

**SCSI card into the appropriate PCI slot on the computer.**

#### **STEP Install the CD writing 3 software**

**For details about how to install the software, refer to the documentation that came with it.**

 $\ddot{\phantom{a}}$ 

#### **STEP Check that the CRW6416SX 4 drive is recognized correctly**

**Start up the CD writing software and check that the drive is recognized correctly.**

### **STEP Start using the CRW6416SX 5 drive!**

**Use the drive to create audio CDs, to back up data on your hard disk, or for whatever purpose suits your needs.**

<span id="page-9-0"></span>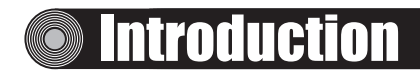

# Features of the CRW6416SX Drive

## 6X Speed Writing to CD-R, 4X Speed Writing to CD-RW and 16X Speed Reading

The CRW6416SX drive can write to CD-R at 6X, 4X or 1X speed and write/overwrite to CD-RW at 4X or 2X speed. It can also read from CD-R and CD-ROM media at up to 16X speed.

## Supports a Wide Range of CD Formats

The CRW6416SX drive can read from and write to CD-ROM in standard ISO9660 format and to audio CD in CD-DA format. Use the drive for a wide variety of purposes, such as backing up data, writing your own audio CDs and creating multimedia titles (using CD Extra mode). Just choose the writing/reading format that suits your needs. For more details, refer to page 6.

## SCSI-2 (Fast SCSI) Compatible

The CRW6416SX is compatible with SCSI-2 (Fast SCSI), the second-generation SCSI protocol for interconnecting computers and peripherals.

## Windows 95/98 Plug and Play Compatible

Under Windows 95 or Windows 98, the SCSI ID number of the CRW6416SX can be set automatically. If there is a conflict between the manually-assigned SCSI ID of the CRW6416SX drive and the ID of another SCSI device on the same chain, the CRW6416SX is automatically assigned a vacant SCSI ID instead.

## Supports all Four CD Writing Modes

These modes are Disc-at-Once (the disc is written in a single pass without pausing, as used for audio CDs and in premastering), Track-at-Once (data can be written incrementally to disc one track at a time), Session-at-Once (each session is written in a single pass without pausing), and Packet Writing (data can be written to disc in small increments just like with a floppy or hard disk). For more details, refer to page 27.

# <span id="page-10-0"></span>System Configuration

In order to use the CRW6416SX drive, your computer system will need to meet the following set of requirements.

# **Computer**

The minimum system requirements for using the CRW6416SX drive are as follows:

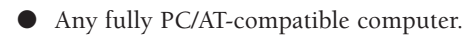

● A Pentium-class CPU running at 133MHz or faster. (200MHz or faster recommended.)

**DIMAC** Macintosh users will require a 68040 or PowerPC CPU and at least 16MB of memory.

● OS: Windows 95, Windows 98, or Windows NT4.0 with Service Pack 3/4/5.

**D NOTE** Macintosh users will require System 7.5.3 or above.

- A spare PCI slot for a SCSI card (if one hasn't been installed yet).
- A SCSI card to connect SCSI devices (including the CRW6416SX) to your computer. Make sure it has a half-pitch 50-pin D-sub external connector. Yamaha recommends any of Adaptec's AHA-2940-series cards (PCI slot).
	- **DIMAN** Many Apple Macintosh computers have built-in SCSI connectors. However, if your Macintosh does not have a built-in SCSI connector, you will need to obtain a PCI bus SCSI adapter card. (Yamaha recommends Adaptec's PowerDomain 2930U card.)
	- **DINOTE** For details about how to install the SCSI adapter card, refer to the documentation that came with it.

# <span id="page-11-0"></span>**Software**

The software requirements for using the CRW6416SX drive are as follows:

● CD writing software. This software must support the CRW6416SX drive for writing to CD-R or CD-RW.

**ENOTE** For details about how to install and use the software, refer to the documentation that came with it.

**PROTE** Please verify the settings for your system setup (hardware, OS, etc.).

- When temporarily storing data on hard disk prior to writing to CD-R/RW, you will need an extra area of 50 ~ 100MB free hard disk space in addition to the amount used by the data itself. So when storing an image file of an audio CD on hard disk, a 74-minute disc (which is about 740MB of data) will require a total of 790 ~ 840MB of free hard disk space. However, this extra area is not needed when directly backing up from CD-ROM.
- **DIMATE** Data is written to disc much more reliably when writing from an image file, eliminating the likelihood of errors occurring. Furthermore, this solution is ideal when making multiple copies of discs since the original data is backed up to hard disk as an image file.

# <span id="page-12-0"></span>**Media**

<span id="page-12-2"></span>The CRW6416SX drive is compatible with discs which meet the following specifications:

#### CD-R discs:

Use discs that conform to the Orange Book Part 2 standards. When writing to CD-R at 4X or 6X speed, you should use discs that have been designed for high-speed recording.

#### <span id="page-12-3"></span><span id="page-12-1"></span>**CD-RW** discs:

Use discs that conform to the Orange Book Part 3 standards. When writing to CD-RW at 4X speed, you should use discs that have been designed for high-speed recording.

#### ● Read-only discs:

You can read from any CD-ROM discs that conform to the Yellow Book standard, and which bear the **degree logo**. You can also play back any CD-DA (audio) discs that conform to the Red Book standards, and which bear the dist logo.

**DINOTE** The Orange Book standard defines how all recordable discs (including CD-R and CD-RW) are written. Part 2 of the Orange Book standard relates to CD-R discs and Part 3, to CD-RW discs. The standard was named after the color of the book's pages. Similarly, the Red Book standard relates to audio (CD-DA) discs and the Yellow Book standard relates to CD-ROM discs.

#### **About CD-ROM**

A CD-ROM disc is a compact disc containing high-density read-only data. It has many applications, including the playback of music and video, the archiving of data, as well as on-line documentation. The following are descriptions of each CD-ROM format:

**CD-DA:** Up to 74 minutes of audio is written in 16-bit resolution at a sampling rate of 44.1kHz.

**Data CD:** Up to 650 megabytes of computer data is stored in standard ISO9660 format.

**Video CD:** These hold movies in which the video and audio data has been compressed using MPEG-1 technology.

# <span id="page-13-0"></span>Tool

# <span id="page-13-1"></span>Phillips Screwdriver

You will need to use this when removing the cover of your computer and installing a SCSI adapter card.

**DNOTE** Make sure your screwdriver's head is the correct size for the screws you need to remove.

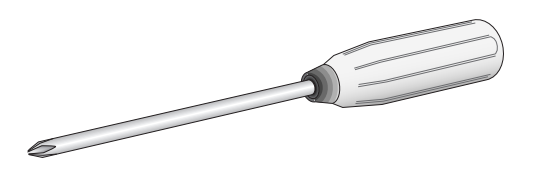

# <span id="page-14-0"></span>ront and Rear of Unit

# Front Panel

The CRW6416SX drive's front panel features the following:

<span id="page-14-3"></span><span id="page-14-2"></span><span id="page-14-1"></span>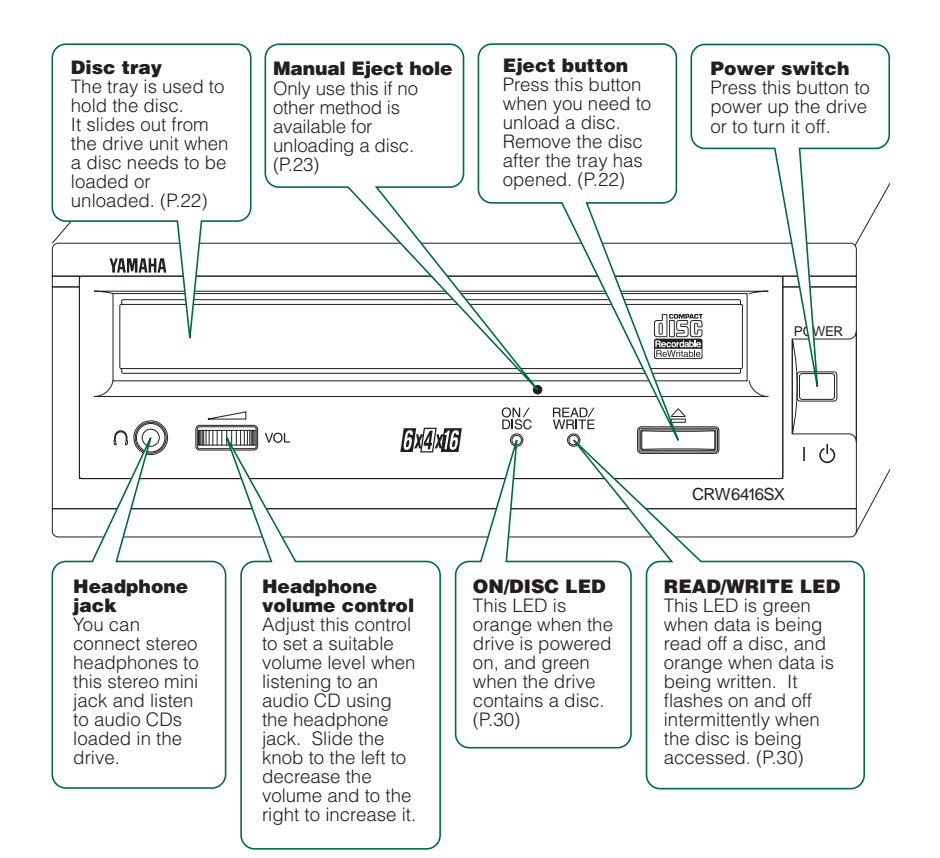

# <span id="page-15-3"></span><span id="page-15-0"></span>Rear Panel

The CRW6416SX drive's rear panel features the following:

<span id="page-15-2"></span><span id="page-15-1"></span>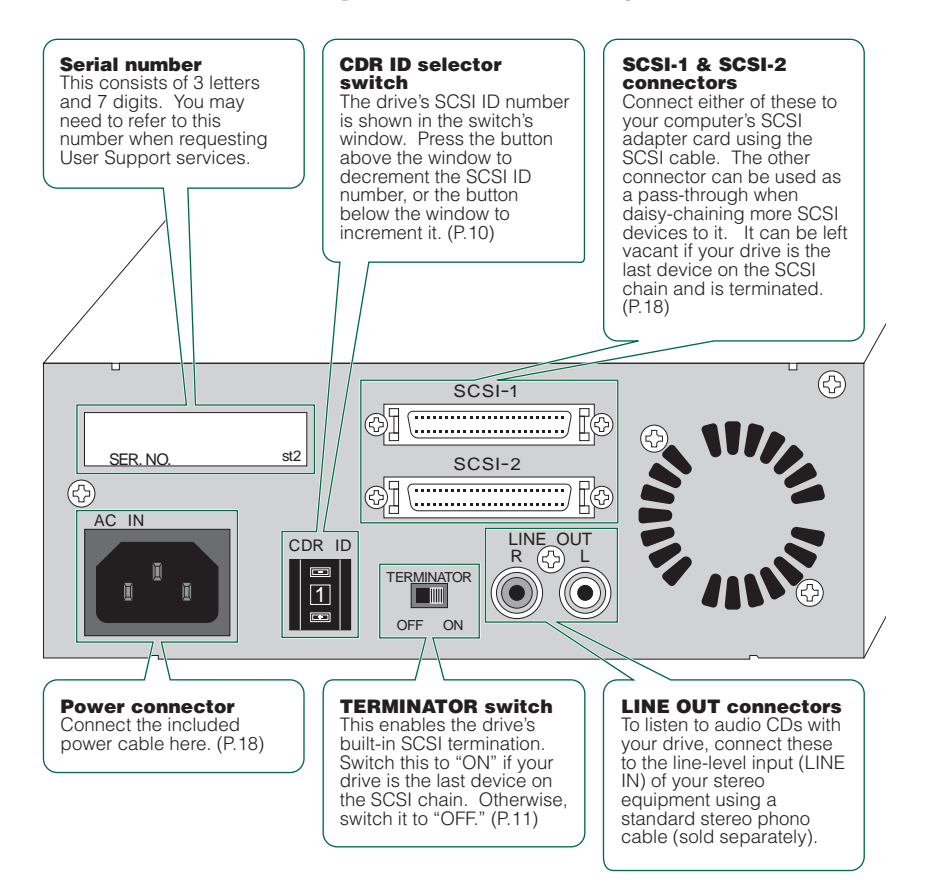

<span id="page-16-0"></span>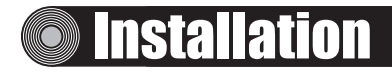

This section gives a step-by-step guide to setting up your CRW6416SX drive.

# **First Steps**

<span id="page-16-1"></span>Before connecting your CRW6416SX drive to your computer, you need to set up the drive using the switches located at the rear of the unit. You'll need to set the following:

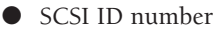

● Termination

## **1** SCSI ID number

Each of the SCSI devices connected to the computer is identified by its SCSI ID number. You need to assign a number from " $0$ " to "7" for each SCSI device. Commonly, ID number "7" is reserved for the computer's SCSI adapter card itself. Therefore, your CRW6416SX drive can actually be assigned an ID number from "0" to "6." Press the top or bottom button of the SCSI ID selector switch to decrement or increment the SCSI ID number, as shown below.

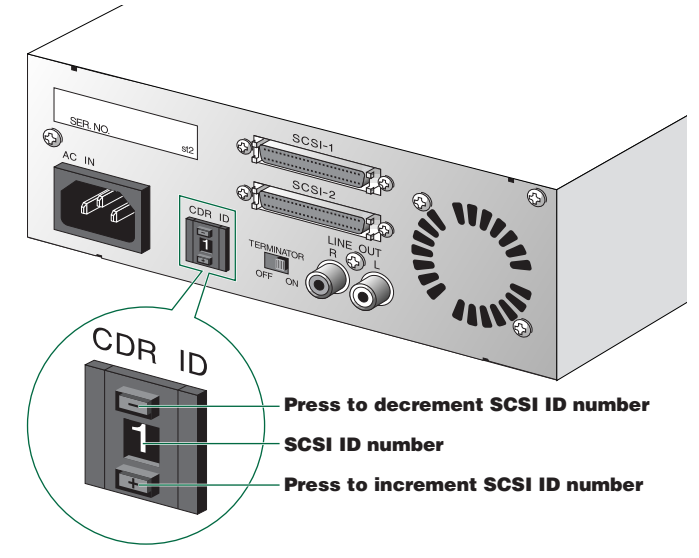

- **DIMOTE** The SCSI ID number for each device on the chain must be unique. Make sure the CRW6416SX drive's SCSI ID number is not the same as that of any other device on the chain. By factory default, the CRW6416SX is assigned ID number "1" but this can be changed.
- **DINOTE** The CRW6416SX is compliant with the SCAM Level 1 protocol. This means that if there is a conflict between the manually-assigned SCSI ID of the drive and the ID of another SCSI device on the same chain, the CRW6416SX is automatically assigned an alternative vacant SCSI ID by the Plug and Play component of Windows 95 or Windows 98.

## <span id="page-17-0"></span>**2** Termination

Terminators prevent SCSI signals from being reflected off the last device in the chain. The SCSI terminator switch should be set to "ON" if your CRW6416SX drive is the last device on the SCSI chain. If it is not the last device on the chain, the TERMINATOR switch should be set to "OFF."

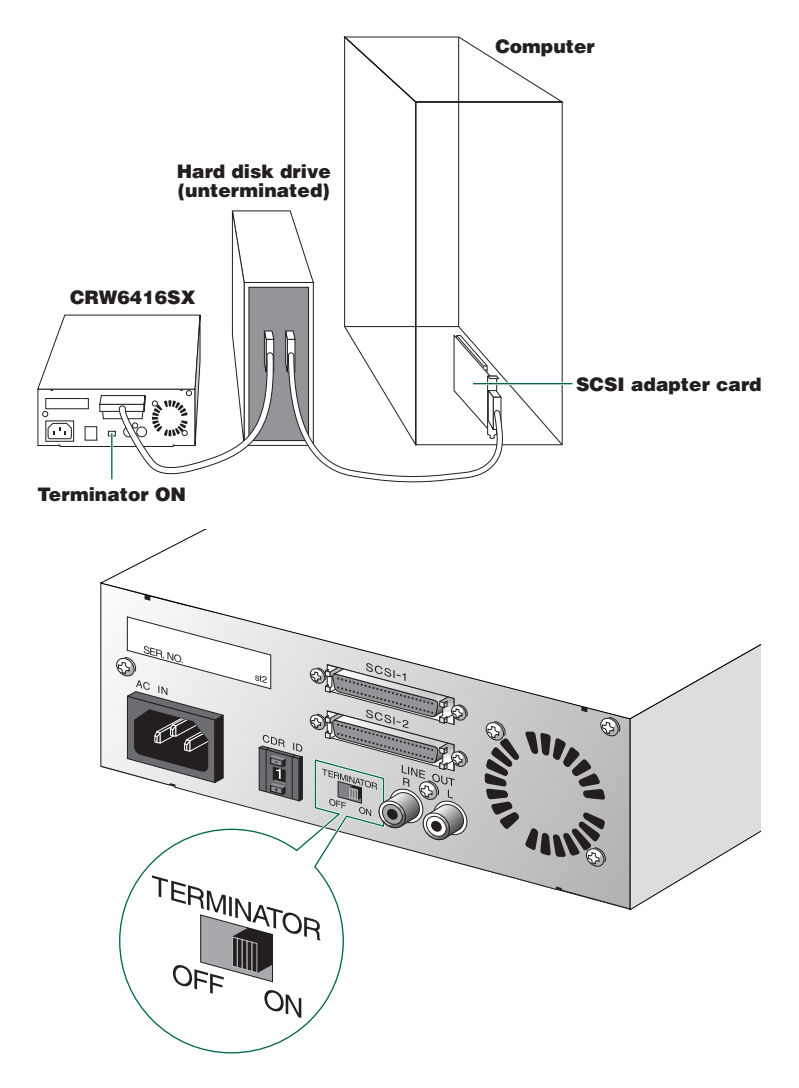

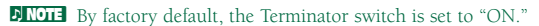

<span id="page-18-0"></span>Setting Up The CRW6416SX Drive

There are three stages to setting up your CRW6416SX drive.

## ● Installing a SCSI adapter card

You will need to open the casing of your computer and insert a SCSI adapter card (sold separately) if one has not been installed already.

**DINOTE** You will need a Phillips screwdriver to open the casing of the computer and to secure the SCSI adapter card in its slot.

## ● Connecting the drive

You will need to connect your CRW6416SX drive to your computer's SCSI adapter card using a SCSI cable. You will also need to connect the included power cable between the drive and an electrical outlet.

### ● Verifying the Hardware Installation

Before you can begin using your CRW6416SX drive, you need to verify that it has been installed and recognized correctly.

# <span id="page-19-0"></span>Installing a SCSI Adapter Card

**1** Power down your computer and unplug it from the AC outlet.

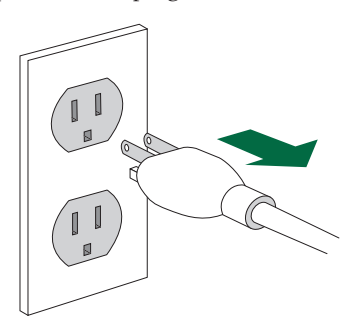

- **If you proceed without doing this, you run the risk of receiving an electric shock and/or short-circuiting and damaging components including the CRW6416SX drive.**
- **2** Remove the outer casing of the computer. If you need to remove screws in the process, make sure you don't lose them.

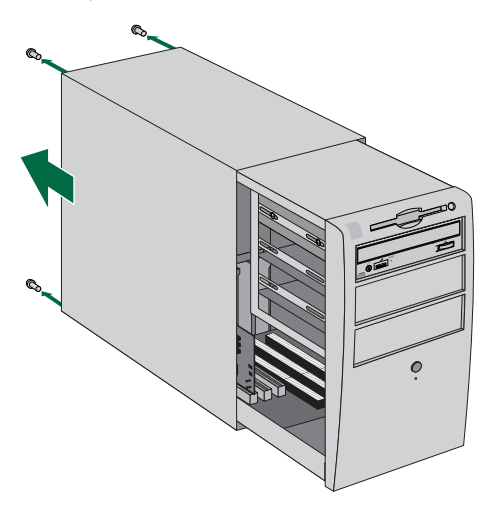

**DIMITE** The method for removing the can vary depending on the manufacturer. Refer to the documentation that came with your computer for further details.

<span id="page-20-0"></span>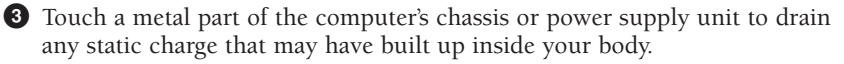

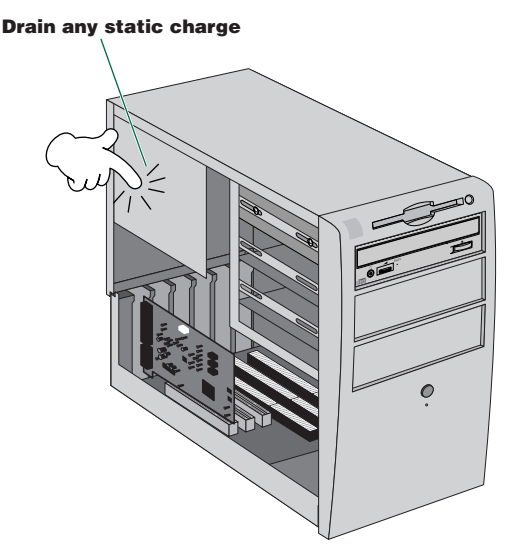

**You can permanently damage equipment if you touch it while there is any static charge in your body.**

**4** Locate a free slot for the SCSI adapter card and use a Phillips screwdriver to remove the screw holding the slot's blanking plate.

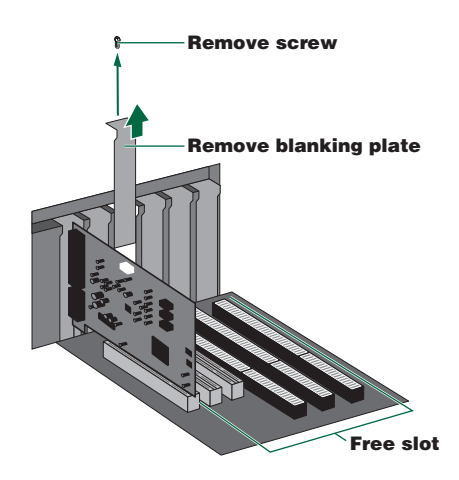

<span id="page-21-0"></span>**5** Insert your SCSI adapter card into the slot using both hands. Make sure it is seated firmly in the slot. Then secure the card by replacing the screw used for the blanking plate.

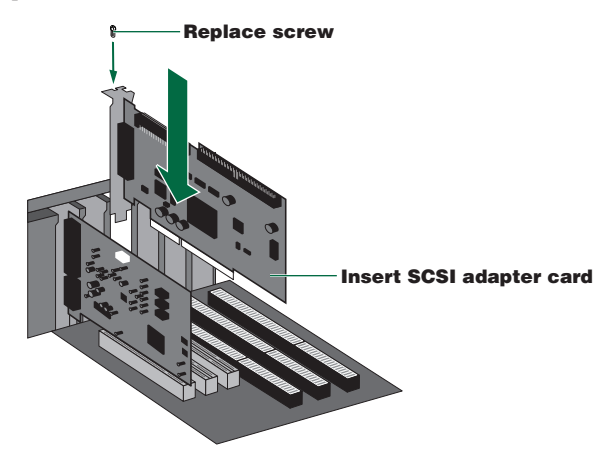

**6** Attach the outer casing of the computer and any screws that were removed. Then reconnect the computer to the electrical outlet but **do not power it up yet.**

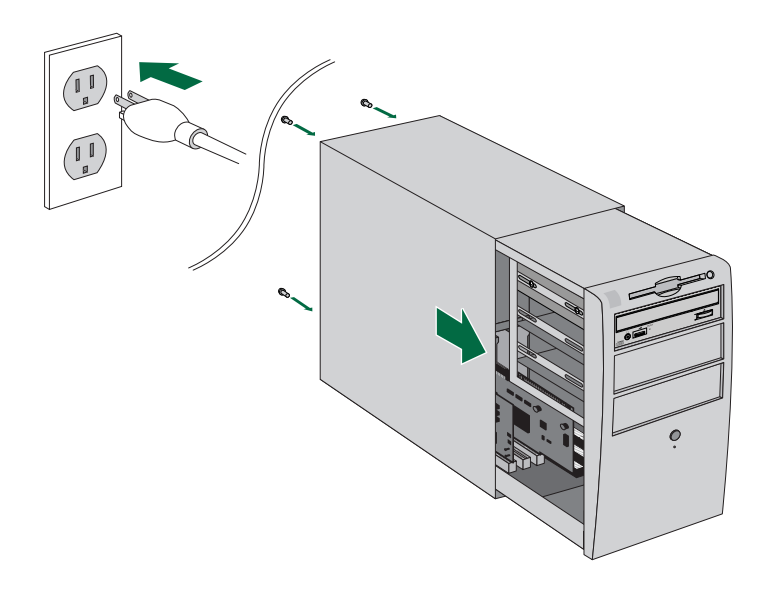

# <span id="page-22-0"></span>Connecting the Drive

**1** Connect one end of the SCSI cable to your SCSI adapter card.

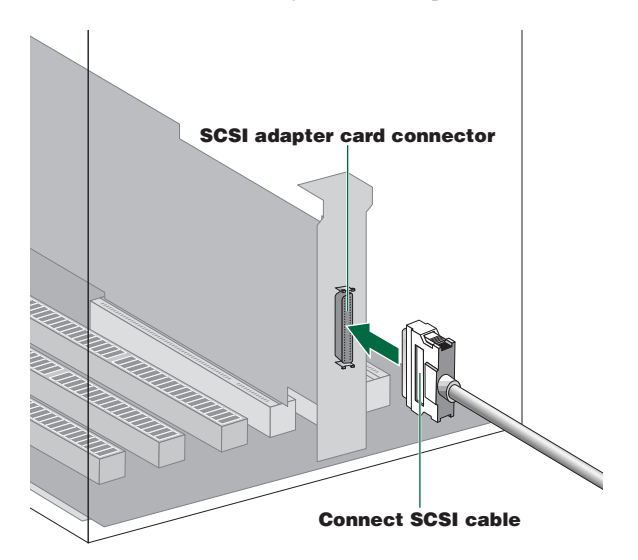

The connector of your SCSI adapter card may vary. The following are the most common types of SCSI connector:

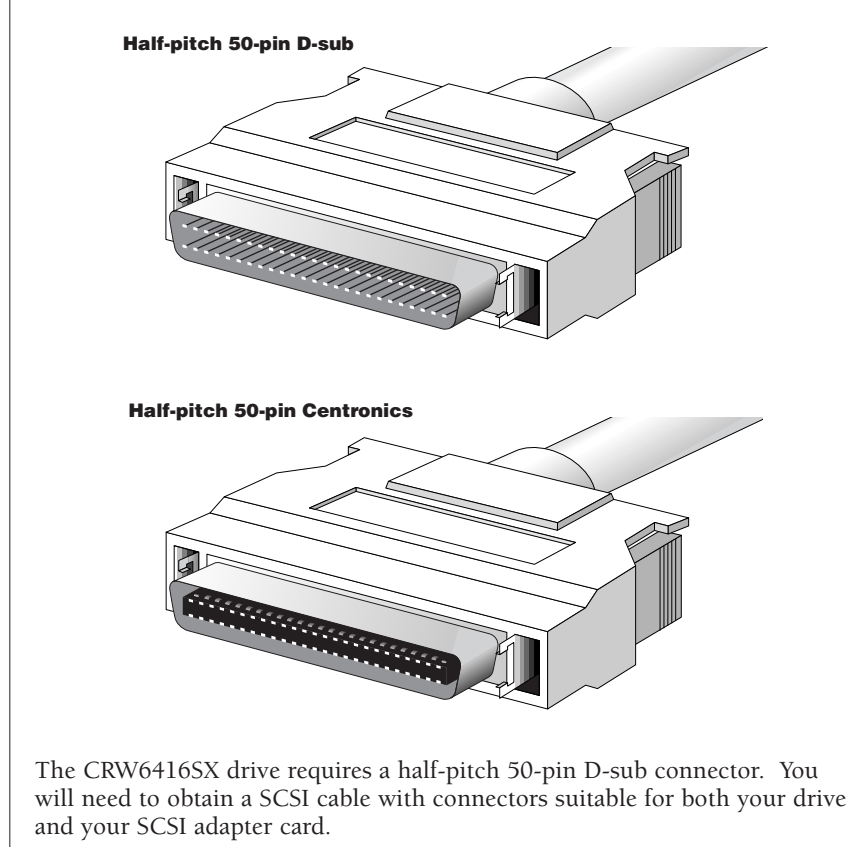

**2** Connect the other end of the SCSI cable to the rear of your CRW6416SX drive. Either SCSI connector (marked "SCSI-1" and "SCSI-2") may be used.

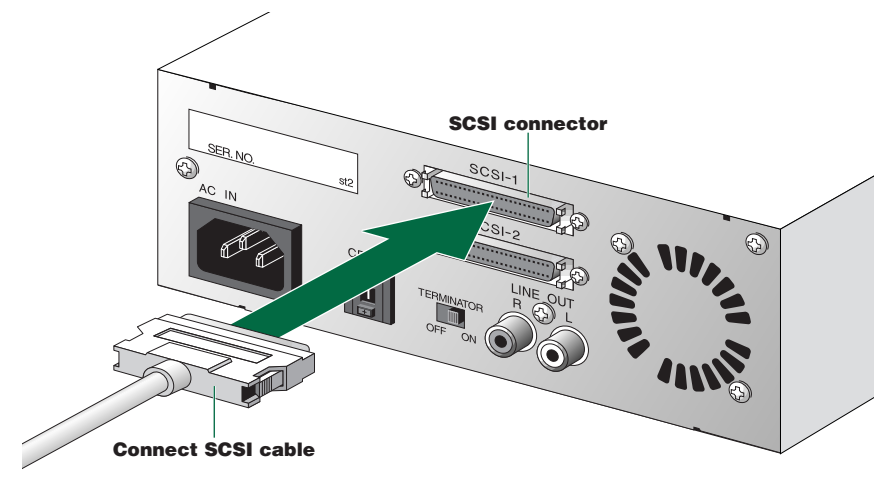

**3** Connect the D-shaped end of the included power cable to the power connector at the rear of your CRW6416SX drive. Connect the other end of the cable to an electrical outlet.

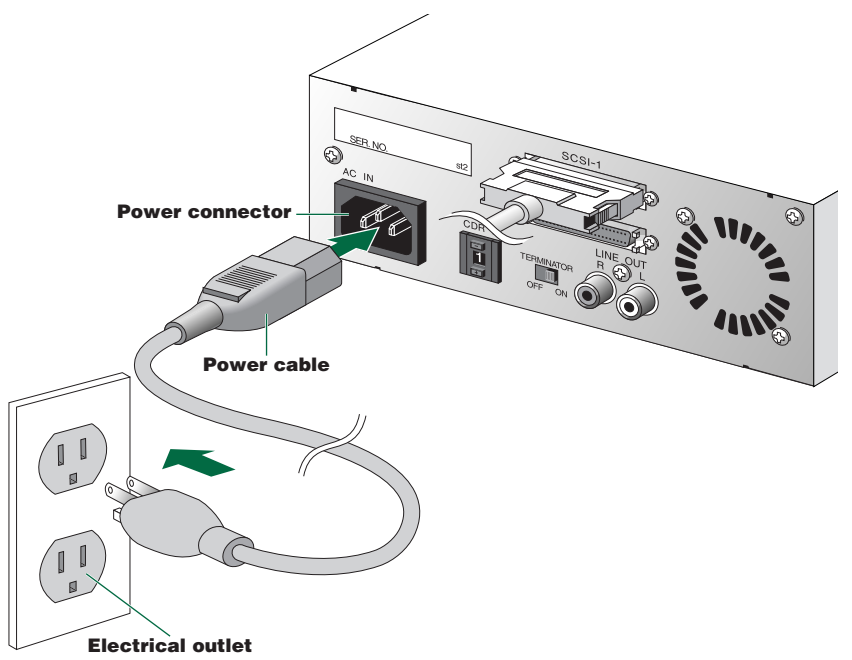

18 Download from Www.Somanuals.com. All Manuals Search And Download. **4** Power up your CRW6416SX drive first, then your computer.

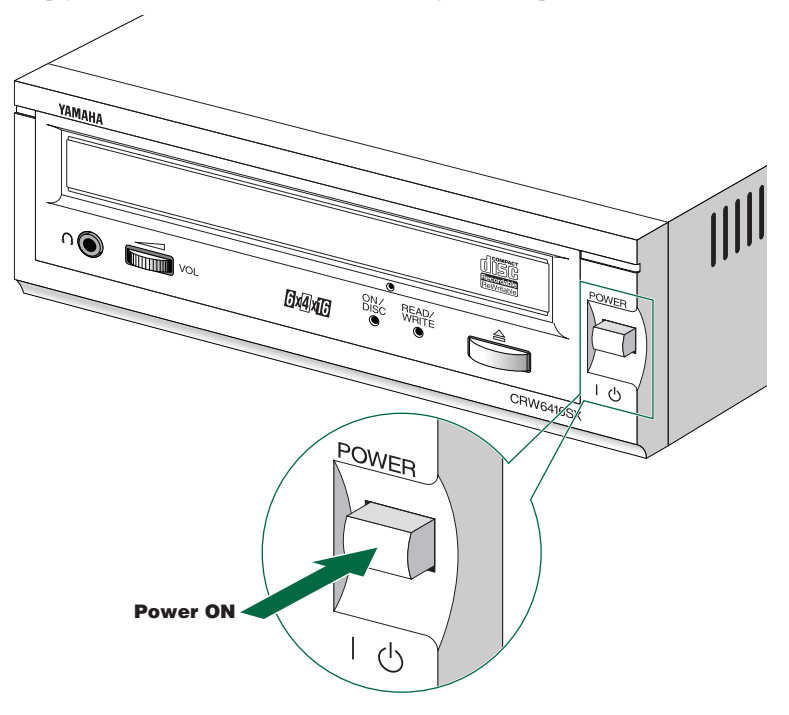

**Always power up the devices in your SCSI chain before powering up your computer. This will ensure that they are recognized by the computer's operating system.** 

**Do not disconnect any devices in your SCSI chain while the computer is on.**

# <span id="page-26-0"></span>Verifying the Hardware Installation

### Windows Users

**1** When the computer's operating system is loading, your SCSI adapter card will be recognized and you will be prompted to install the drivers for it. Follow the on-screen instructions and choose to reboot your computer at the end of the driver installation procedure.

**DINOTE** For further details about installing the drivers for your SCSI adapter card, refer to the documentation that came with it. Also refer to the documentation that came with your computer's operating system.

<span id="page-26-1"></span>**2** After the computer's operating system has loaded, open the Control Panel and double-click on the System icon. Select the Device Manager tab and double-click on CDROM. If the drive has been correctly installed, it should be listed as shown below. Similarly, double-click on SCSI controllers and the SCSI adapter card should be listed as shown below if it has been properly installed.

- **DIMOTE** For more information about how to use the operating system, refer to the documentation that came with it.
- **DINDIE** If there is a  $\mathsf{X}$  or  $\mathbb{O}$  mark etc. next to the icon for the CRW6416SX drive or the SCSI adapter card, this means that it has not been installed correctly.

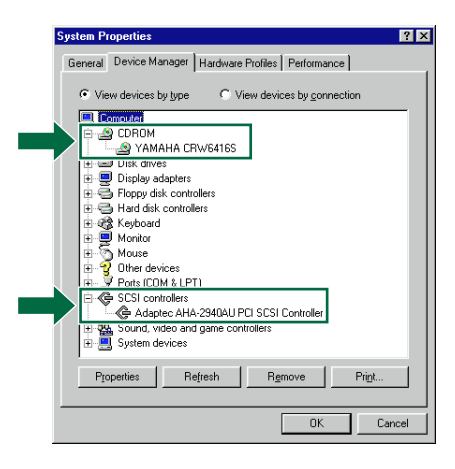

**3** Double-click "YAMAHA CRW6416S" listed under CDROM, and click the Settings tab. Check the "Sync data transfer" checkbox. With "Sync data transfer" enabled, the data transfer between your CRW6416SX drive and your computer is synchronized, meaning that the maximum possible data transfer rate can be achieved.

**DIMITE** Refer to the documentation that came with your SCSI card for further details.

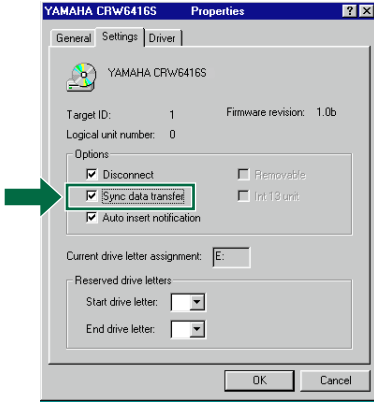

**4** Install the CD writing software.

**DIMMI** Refer to the documentation that came with the CD writing software for further details.

## Macintosh Users

To check that the CRW6416SX drive is recognized correctly, you need to install the CD writing software. Drivers will be installed that allow your Macintosh to correctly recognize your CRW6416SX drive.

**1** When your CRW6416SX drive and computer have powered up, install the included CD writing software.

**DIMOTE** The installer simplifies the installation process. For details about how to install the software, refer to the documentation that came with it.

**2** Restart your computer.

**3** Start your CD writing software.

**4** Check that the CRW6416SX drive is recognized correctly.

**DIVOIE** For details on how to use the software, see the documentation that came with it.

# <span id="page-28-0"></span>Operation

This section explains how to operate the CRW6416SX drive after you have installed it.

# Loading a Disc

<span id="page-28-2"></span><span id="page-28-1"></span>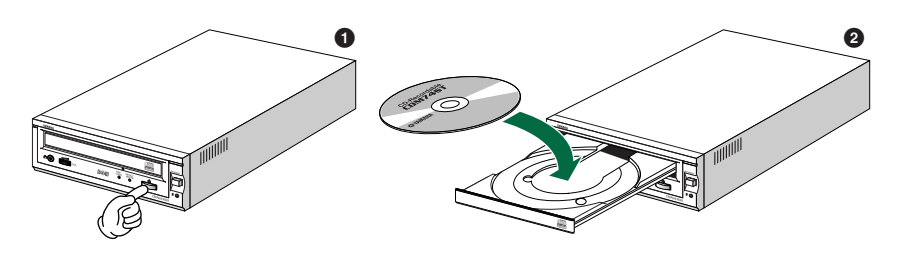

**1** Press the Eject button on the CRW6416SX drive's front panel.

**2** Place the disc onto the tray with its label or printing facing upward.

**3** Press the Eject button to close the tray.

- **DINDIE** When a disc is loaded, the ON/DISC LED is lit up in orange first, then changes to green. For more details, refer to page 30.
- **DIMOTE** Do not push or pull the tray using excessive force. Doing so can damage the drive or the disc. Instead, always use the Eject button to open or close the tray.

## Ejecting the Disc

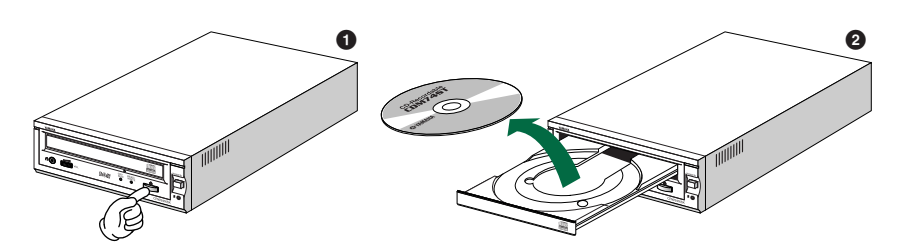

**1** Press the Eject button on the CRW6416SX drive's front panel.

**2** Remove the disc from the tray.

**3** Press the Eject button to close the tray.

- **DINOTE** The disc tray will not open if the computer is not switched on. Also, depending on the SCSI adapter card settings, it may not open if the drive is busy reading a disc.
- **DINOTE** Only remove the disc after the disc tray has opened fully. Otherwise, you risk damaging the drive or the disc.

Download from Www.Somanuals.com. All Manuals Search And Download.

## <span id="page-29-0"></span>Manually Ejecting a Disc

If the disc tray fails to open for some reason, such as a power outage, it can be opened manually.

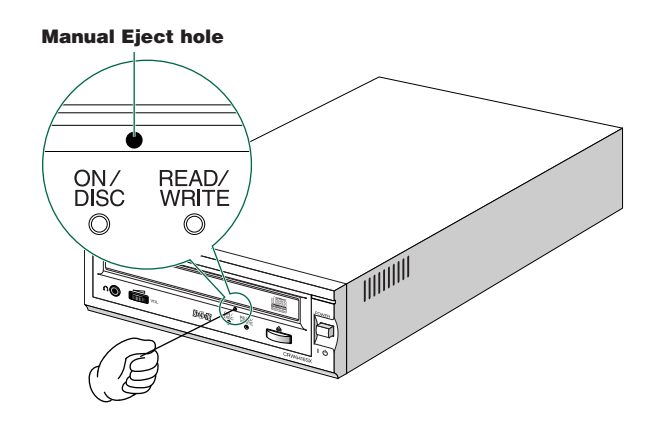

**You should only attempt to eject a disc manually as a last resort. M Malfunctions may occur if you do this too frequently.** 

**1** Power down the computer and the CRW6416SX drive.

**2** Find a pin-like tool with a diameter of 2mm or less to fit through the Manual Eject hole on the drive's front panel.

**D** NOTE A straightened paper clip is ideal for this purpose.

**3** Push the tool gently into the Manual Eject hole until the spring-loaded mechanism ejects the tray and disc.

# <span id="page-30-0"></span>Troubleshooting

Please also refer to the YAMAHA CD-R/RW Drives web site for more information. **YAMAHA CD-R/RW Drives web site URL: http://www.yamaha.co.jp/english/product/computer/**

#### The drive does not power up.

<span id="page-30-1"></span>● Is the drive's power cable attached correctly?

#### The computer does not start up.

● Is the SCSI card installed correctly? Please read the documentation that came with your SCSI card for details.

#### The CRW6416SX drive is not recognized.

● Is the drive's power cable attached correctly, and does the drive power up? Also, is the SCSI cable connected correctly?

If the system has started up normally, you will be able to see the CRW6416SX drive and SCSI card listed in **Control Panel | System | Device Manager tab**. The drive will be listed as "**Yamaha CRW6416S**" when you double-click on **CDROM** and the SCSI card will be listed when you double-click on **SCSI controllers**. (→P. 20)

When you power up your computer, you can access the machine's hardware SCSI BIOS settings before Windows is loaded. You can set your computer to recognize the SCSI card and CRW6416SX drive in the BIOS.

- **DINGER** Generally, the BIOS (Basic Input / Output System) is a small program that resides on a ROM chip on the computer's motherboard as well as on some expansion cards. It checks the system and its devices (such as serial ports and hard disk controllers) before loading the operating system (OS).
- Are you using the correct SCSI driver?

If the SCSI card has not been installed correctly under Windows 95/98, make sure that you have installed the most recent drivers supplied by the SCSI card manufacturer.

If the SCSI card has not been installed correctly under Windows NT, update to the most recent ASPI drivers supplied by the manufacturer of the SCSI card or the CD-writing software.

For information about the latest version of any driver, please contact the respective hardware/software manufacturers.

- Is the SCSI adapter card recognized correctly by the operating system (OS)? The drivers for your SCSI adapter card may be incorrect. For more details, contact the manufacturer of your SCSI adapter card.
- Is the drive's SCSI ID number the same as that of another device on the SCSI chain?  $(\rightarrow P. 10)$
- Are the pins and holes on the SCSI connectors straight and not deformed? Check the connectors.

#### **Troubleshooting**

- Is the terminator on the CRW6416SX drive set correctly? It should be set to **ON** only if it is the last device on the SCSI chain. Otherwise, it should be set to OFF.  $(\rightarrow P. 11)$
- To write to CD-R/RW discs, your CD writing software must support the CRW6416SX drive.

To find out if it does, contact the manufacturer of your CD writing software.

#### The disc tray does not come out.

● Is the CRW6416SX drive powered up?

● Some CD writing applications will lock the disc tray once loaded. In which case, use the eject command from within the application. Alternatively, read the manual that came with the application.

#### The disc keeps being ejected.

● Has the disc been placed on the disc tray correctly?

#### The drive does not operate correctly.

- Is the disc compatible with the CRW6416SX drive?
- **EVENCITE** Even if the disc is of a type compatible with the CRW6416SX drive, some varieties of discs can still be unreadable on it.
- Is there dust on the disc tray or on the disc itself?
- Is the terminator of the last device in the SCSI chain set to "ON." Or if it has no built-in termination, has a terminator been attached?
- Does your computer have several different CD writing applications installed?

If you use more than one CD writing application simultaneously, the behavior of the drive can become unpredictable.

#### The drive ejects or fails to read the disc, or the ON/DISC LED remains lit in orange after the disc has been loaded (meaning that the disc has not been recognized).  $(\rightarrow P. 30)$

- Power down the computer. Then disconnect the SCSI cable from your drive but leave the power cable connected. Now try loading the disc.
- There may be problems with the disc itself. If the drive fails to recognize a variety of discs including audio CDs, CD-ROMs and blank CD-R/RW discs (the ON/DISC LED remains lit in orange after any discs have been inserted), you should contact your nearest Yamaha dealer.

#### Errors occur when backing up at 6X speed from a separate CD-ROM drive to the CRW6416SX drive.

● A possible reason is that the CD-ROM drive is not suitable. Please use a high-speed CD-ROM drive. However, for various possible reasons, you may still encounter errors even if you are using a 32X or 42X speed CD-ROM drive. Therefore, before writing directly at 6X speed, you should check that it is possible to do so by choosing to test before writing.

#### <span id="page-32-1"></span>The "Buffer Underrun" error message is displayed.

- <span id="page-32-0"></span>● Try the following:
	- Lower the writing speed setting (e.g., from 4x speed to 2x speed).
	- Create an image file of the CD on the computer's hard disk.
	- Defragment the hard disk.
	- Turn hard disk power management off.
	- Deactivate the Active Desktop (if you are using Internet Explorer 4 or 5).
	- Disable network access.
	- Close other applications (including screen savers, task schedulers, etc.).

**DIOTE** Errors can occur if you knock the CRW6416SX drive while it is writing to disc.

**DINDIT** When using packet writing on a CD-RW disc, the actual data capacity is 100MB less than that stated on the cover of the disc. The difference in capacity is dependent on the writing mode.

# <span id="page-33-0"></span>nenni

# Iritina Modes

### <span id="page-33-1"></span>**Disc-at-Once (DAO)**

<span id="page-33-2"></span>This mode is used when writing a complete disc in a single pass without pausing. Data cannot be added later, even if the full capacity of the blank disc has not been used.

#### **Example: General CD-ROM**

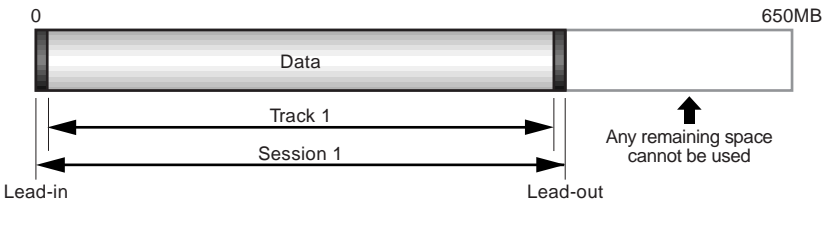

#### **Example: Audio CD**

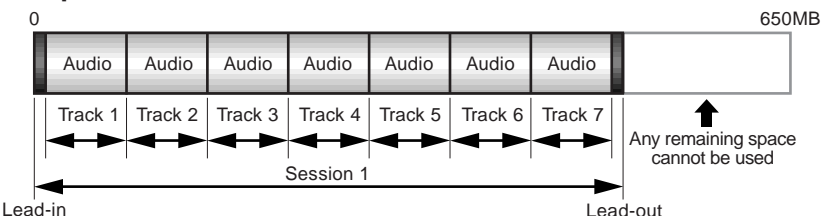

**DINOTE** The lead-in and lead-out areas signify the beginning and end points of a session. They are not part of the data but contain information about the session itself. Basically, a session consists of a lead-in, data, and a lead-out.

#### **Track-at-Once (TAO)**

This mode is used when writing data to a disc one track at a time. More tracks can be added later if there is enough space left on the disc. This is why Track-at-Once mode is sometimes referred to as Multisession.

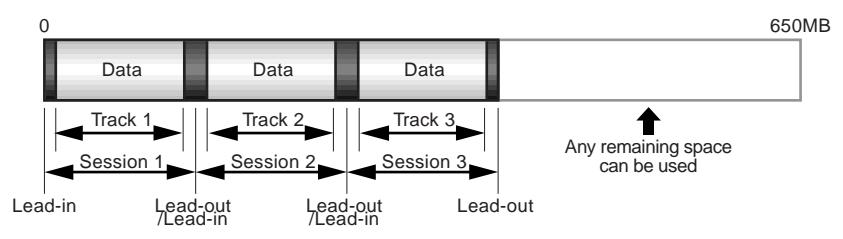

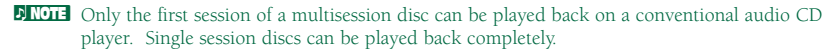

27 Download from Www.Somanuals.com. All Manuals Search And Download.

#### <span id="page-34-1"></span>**Session-at-Once (SAO)**

This mode is used when writing each session in a single pass without pausing. More sessions can be added later if there is enough space left on the disc.

#### **Example: CD Extra**

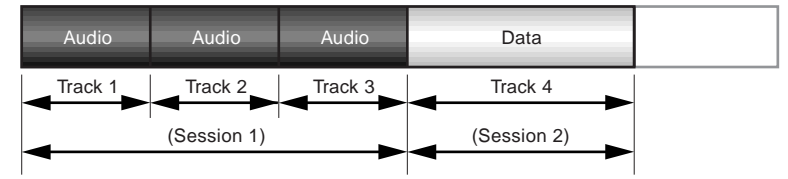

<span id="page-34-0"></span>**DIMIT** With CD Extra, the audio is written in the first session and the data is written in the second. A maximum of 99 tracks can be written.

#### **Packet Writing**

This mode is used when writing to a track of a disc using small blocks of data called "packets," in a manner similar to a floppy disk. This mode is useful when making small incremental backups of data. You will need to use software which specifically supports packet writing, such as Adaptec's DirectCD.

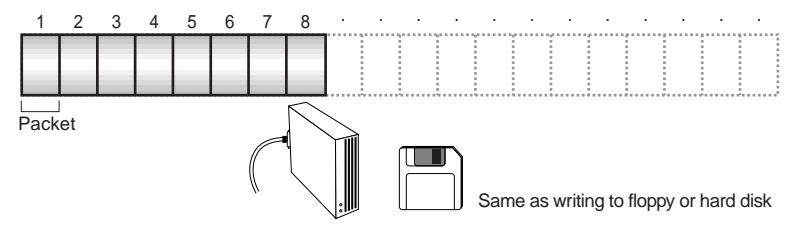

**DINOTE** Discs must be formatted before they can be used for packet writing. With CD-RW, erased data can be overwritten until the disc is completely full. With CD-R, the space used by the erased data cannot be reused and is "masked" so that it is no longer visible. This can be done up to 100 times.

#### <span id="page-35-1"></span><span id="page-35-0"></span>**Appendix**

# About the Firmware

The "firmware" is a small piece of software built into the CRW6416SX drive, and is used to control its basic operation. Since it resides in flash memory, it can be overwritten and updated.

To ensure the correct operation of the CRW6416SX drive, updates to the firmware will be made available. You can find information about the most recent firmware for the drive on YAMAHA CD-R/RW Drives web site.

#### **URL for YAMAHA CD-R/RW Drives web site http://www.yamaha.co.jp/english/product/computer/**

The most recent user support information, including firmware updates, can be found in the CD-R area of Yamaha's web site. Please check this information regularly.

**DIMIE** The firmware is completely unrelated to the CD writing application software.

## Determining the firmware version of the CRW6416SX drive (in Windows 95/98)

Go to **Control Panel | System | Device Manager tab**, double-click on **CDROM**, then double-click on **Yamaha CRW6416S**.

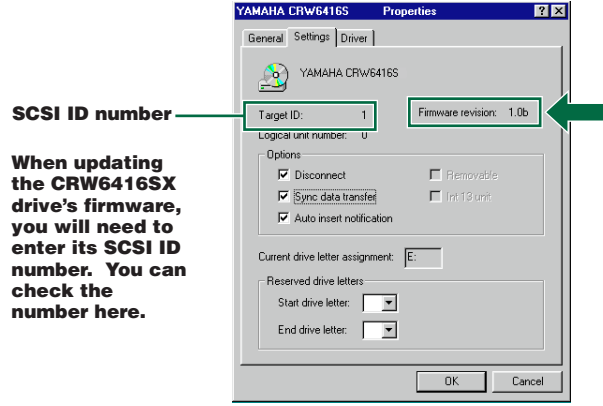

## Macintosh Users

Use your CD writing software to check the firmware version of your CRW6416SX drive. For details on how to use the software, see the documentation that came with it.

# <span id="page-36-1"></span><span id="page-36-0"></span>LED Indicator Messages

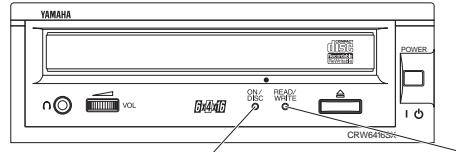

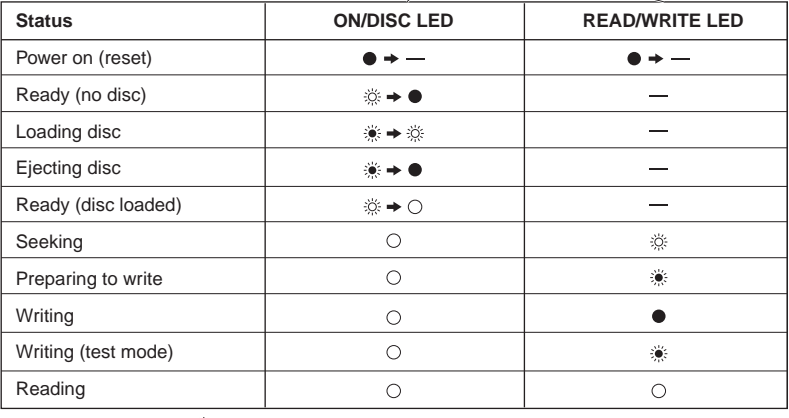

● Lit: Orange Blinking: Orange —: Off Lit: Green Blinking: Green

<span id="page-37-0"></span>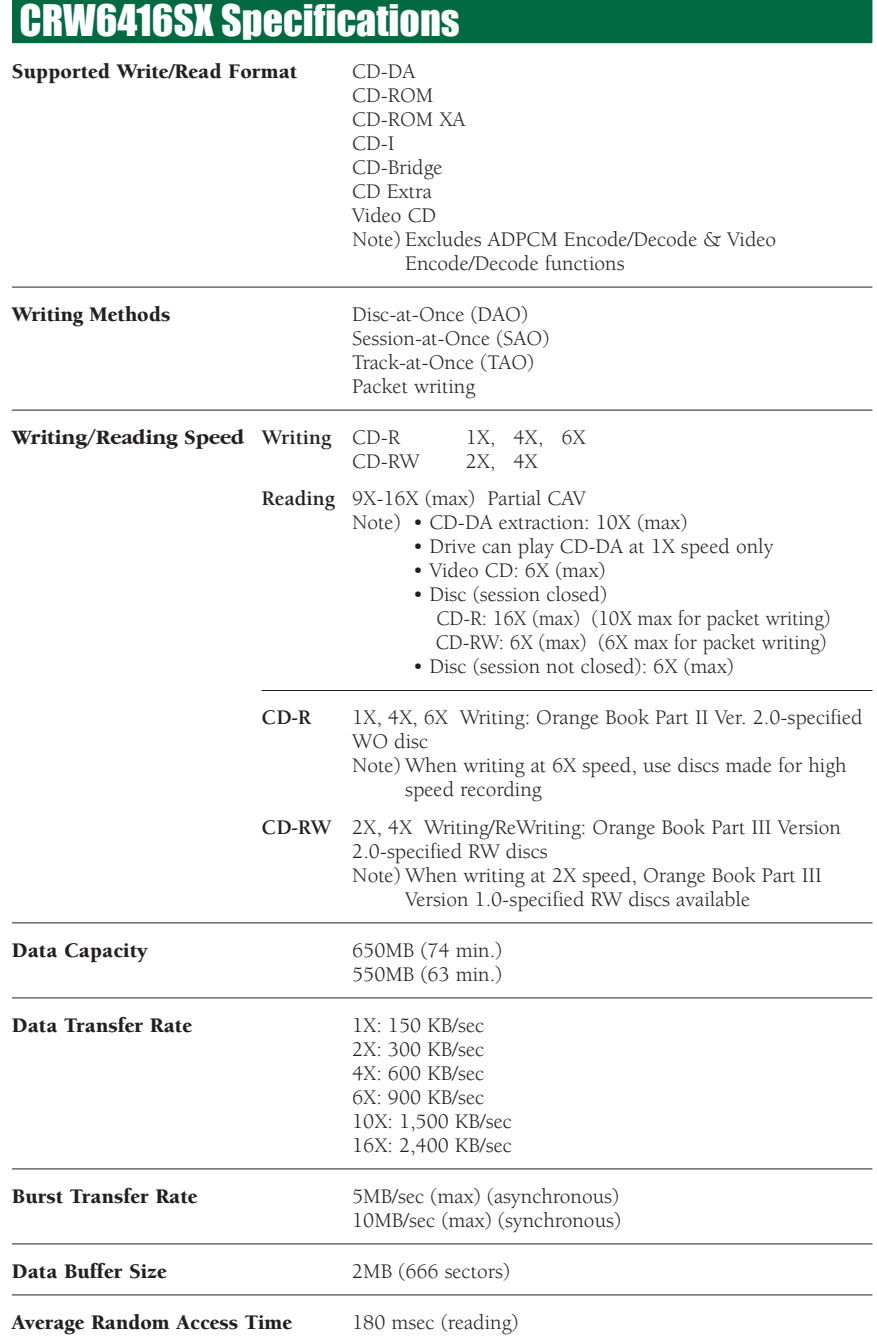

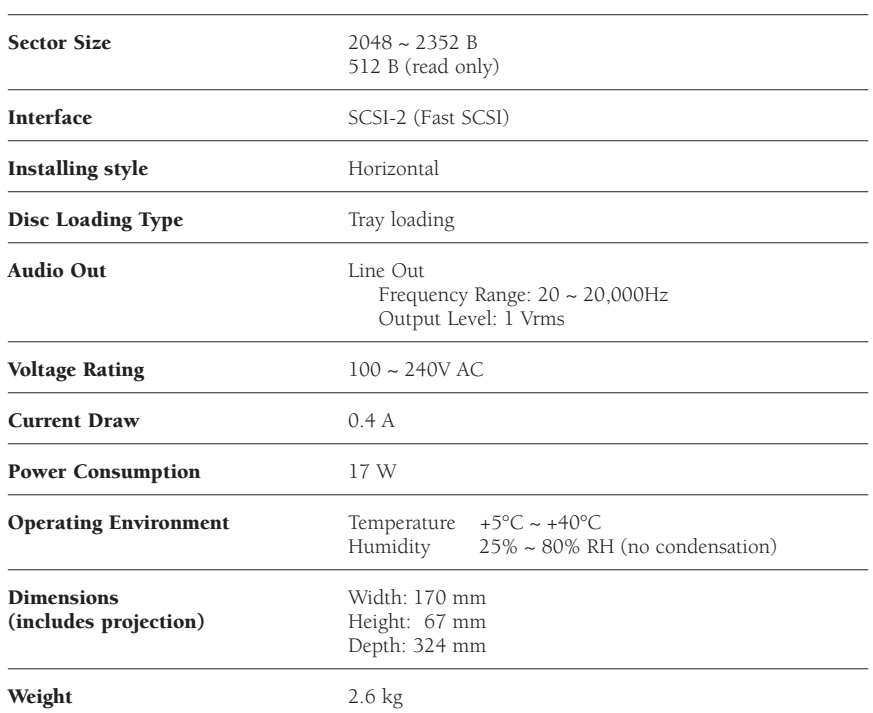

#### **The CRW6416SX series complies with the following specifications**

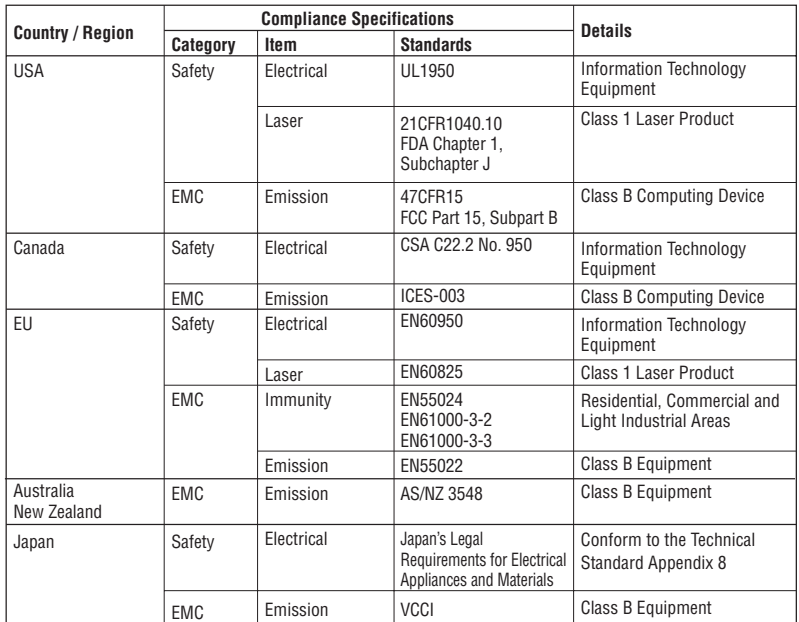

32

Download from Www.Somanuals.com. All Manuals Search And Download.

# <span id="page-39-0"></span>**Index**

#### $\overline{\mathbf{A}}$

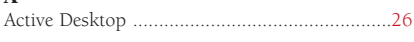

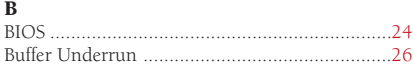

#### $\mathbf{C}$

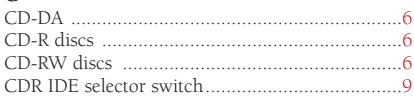

#### $\overline{D}$

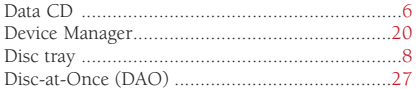

#### $\overline{E}$

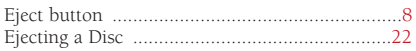

#### $\overline{\mathbf{F}}$

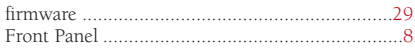

#### $\overline{\mathbf{H}}$

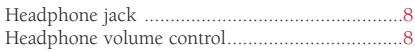

## $\bar{\mathbf{L}}$

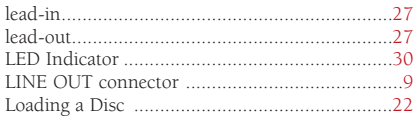

#### $\mathbf{M}$

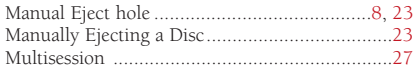

#### $\mathbf 0$

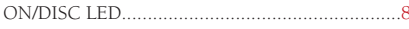

#### $\bf P$

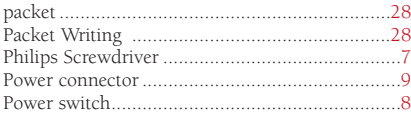

#### $\mathbf R$

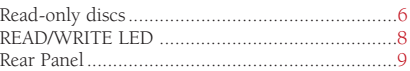

#### $\leq$

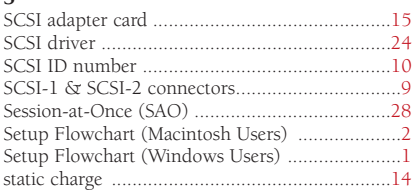

#### $\mathbf T$

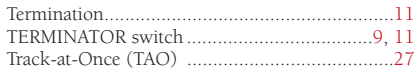

#### $\overline{\mathbf{V}}$

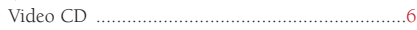

## Distributors and Head Offices / Bertrieb und Hauptgeschäftsstelle Distributeurs et sièges sociaux / Distribuidores y Casas matrices

If you have any questions, please contact your dealer or one of the following companies.

Pour plus de détails sur les produits, veuillez vous adresser à Yamaha ou au distributeur le plus proche figurant dans la liste suivante :

Bei weiteren Fragen wenden Sie sich Sitte an Ihren Händler oder eine der folgenden Firmen.

Si tiene alguna pregunta, por favor póngase en contacto con su distribuidor o una de las siguientes empresas:

#### **JAPAN**

Yamaha Corporation Electronic Systems Division 203 Matsunokijima, Toyooka-mura, Iwata-gun, Shizuoka-ken, 438-0192 JAPAN TEL: +81 539 62 3125 FAX: +81 539 62 5346 Internet: **http://www.yamaha.co.jp/english**

#### **U.S.A**

Yamaha Systems Technology, Inc. 100 Century Center Court, San Jose, CA 95112 U.S.A TEL: +1 408 467 2330 FAX: +1 408 437 8791 Internet: **http://www.yamahayst.com/**

#### **CANADA**

Yamaha Canada Music Ltd. 135 Milner Avenue, Scarborough, Ontario M1S 3R1, CANADA TEL: +1 416 298 1311 FAX: +1 416 292 0732

#### **UNITED KINGDOM, BENELUX, GREECE, CYPRUS, TURKEY and EGYPT**

Yamaha-Kemble Music (U.K.) Ltd. Media Technology Division Sherbourne Drive, Tilbrook, Milton Keynes MK7 8BL ENGLAND TEL: +44 1 908 366700 FAX: +44 1 908 368872 Internet: **http://www.yamaha.co.uk/**

#### **GERMANY, SWITZERLAND, AUSTRIA, EASTERN EUROPE and RUSSIA**

Yamaha EUROPA GmbH Yamaha Systems Technology EUROPE Siemensstrasse 22-34, D-25462 Rellingen, GERMANY TEL: +49 4101 303 200 FAX: +49 4101 303 277 Internet: **http://www.yamaha.de/**

#### **FRANCE**

Yamaha Musique France S.A. B.P. 70, 77312 Marne-la Vallée Cedex 2, FRANCE TEL: +33 1 6461 4060 FAX: +33 1 6461 4097

#### **ITALY**

Yamaha Musica Italia s.p.a. Keyboard & Multimedia Division Viale Italia 88, 20020, Lainate (Milano) ITALY TEL: +39 2 935771 FAX: +39 2 9370956 Internet: **http://www.yamaha.it/**

#### **SWEDEN and SCANDINAVIA**

Yamaha Scandinavia AB J A Wettergrens Gate 1, Box 300 53, S-400 43 Gothenburg SWEDEN TEL: +46 31 89 34 00 FAX: +46 31 45 96 07 Internet: **http://www.yamaha.se/**

#### **SPAIN and PORTUGAL**

Yamaha-Hanzen Electronica Musical, S.A. Jorge Juan, 30, 28001 Madrid, Spain TEL: +34 91 577 7270 FAX: +34 91 576 6235

#### **AUSTRALIA**

Yamaha Music Australia PTY., LTD. 17-33 Market Street, South Melbourne, Vic. 3205 Australia TEL: +61 3 9693 5111 FAX: +61 3 9699 2332

#### **SINGAPORE, MALAYSIA, INDIA, INDONESIA and PHILIPPINES**

Yamaha Systems Technology, Singapore Pte Ltd. 138 Cecil Street, #03-01A Cecil Court, SINGAPORE 069538 TEL: +65 225 0050 FAX: +65 225 3669 Internet: **http://www.yamaha.com.sg/**

#### **TAIWAN**

Yamaha KHS Music Co., Ltd. 11F, No.150, Tun Hua North Rd. Taipei ,Taiwan R.O.C. TEL: +886 2 2713 8999 FAX: +886 2 2713 8666 Internet: **http://www.yamahakhs.com/**

Download from Www.Somanuals.com. All Manuals Search And Download.

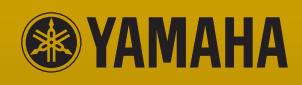

YAMAHA CORPORATION **Electronic Systems Division XW392A0** Printed in Japan

Download from Www.Somanuals.com. All Manuals Search And Download.

Free Manuals Download Website [http://myh66.com](http://myh66.com/) [http://usermanuals.us](http://usermanuals.us/) [http://www.somanuals.com](http://www.somanuals.com/) [http://www.4manuals.cc](http://www.4manuals.cc/) [http://www.manual-lib.com](http://www.manual-lib.com/) [http://www.404manual.com](http://www.404manual.com/) [http://www.luxmanual.com](http://www.luxmanual.com/) [http://aubethermostatmanual.com](http://aubethermostatmanual.com/) Golf course search by state [http://golfingnear.com](http://www.golfingnear.com/)

Email search by domain

[http://emailbydomain.com](http://emailbydomain.com/) Auto manuals search

[http://auto.somanuals.com](http://auto.somanuals.com/) TV manuals search

[http://tv.somanuals.com](http://tv.somanuals.com/)